### Hannes Kasparick

# Samba as PDC / BDC with OpenLDAP

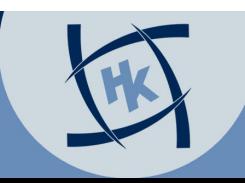

www.HagenbergerKreis.at

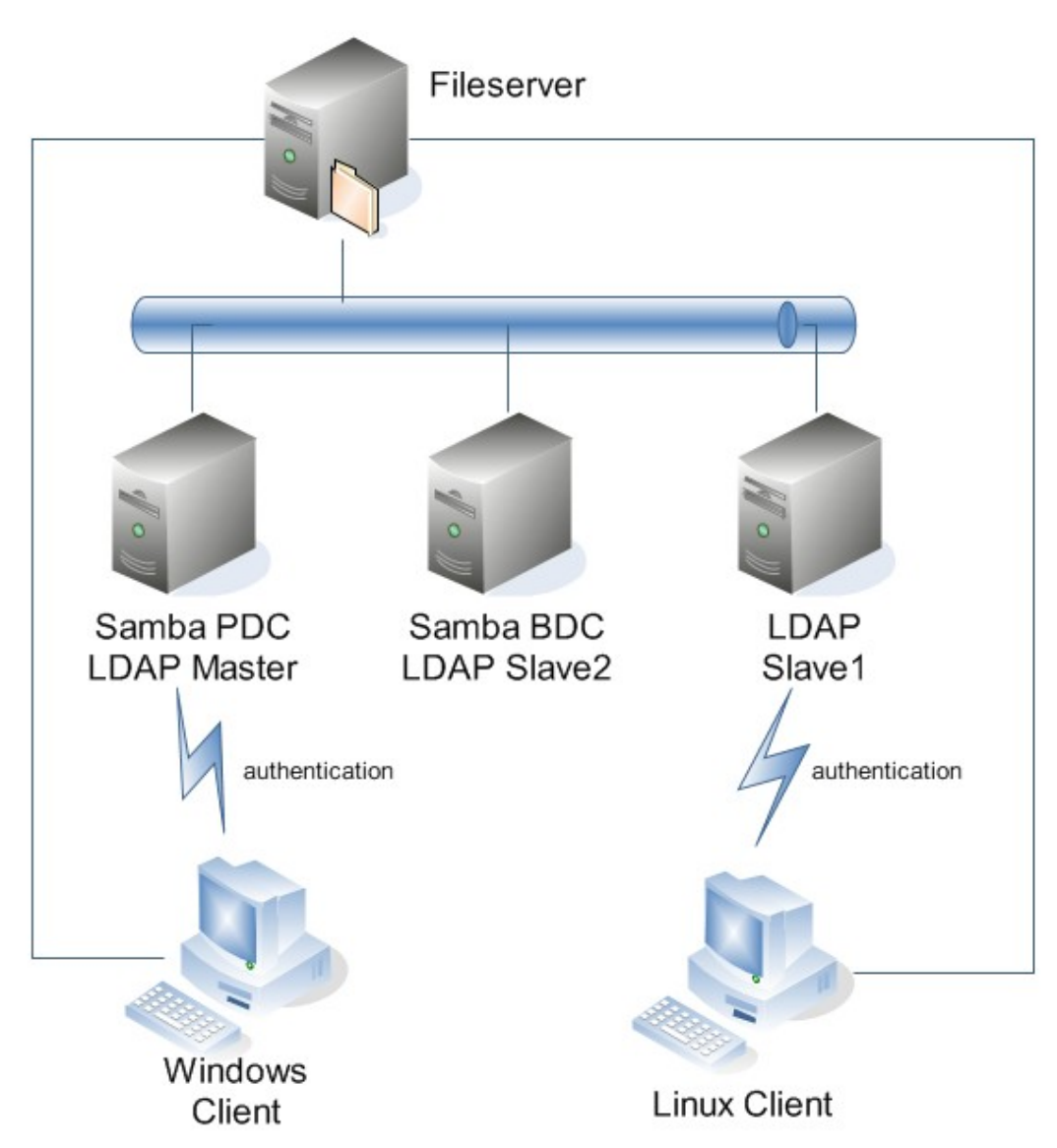

### **Overview**

- authentication for Linux and Windows
- one password
- redundant authentication servers

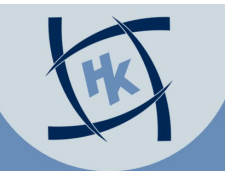

### What about LDAP? • directory service

- database
- hierachical structure (tree)
- data saved in objects
- objects with attributes
	- self defined attributes possible
- objects adressed by distinguished name
	- DNS: host.domain.tld
	- LDAP: dc=host,dc=domain,dc=tld

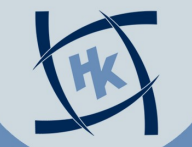

### Notation

- 
- 
- 

• OU Organisational Unit • DC Domain Component • CN Common Name

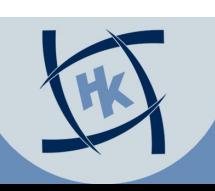

www.HagenbergerKreis.at

# LDAP vs. Relational Database

CayCode

EarTagNumbe

DartingDate

Location

### • LDAP tree • Relational DB

AgeClas

.<br>Saatus

FirstSeer<br>DenGrad

Eartag<br>FirstSampleDate

FirstSampleTyp

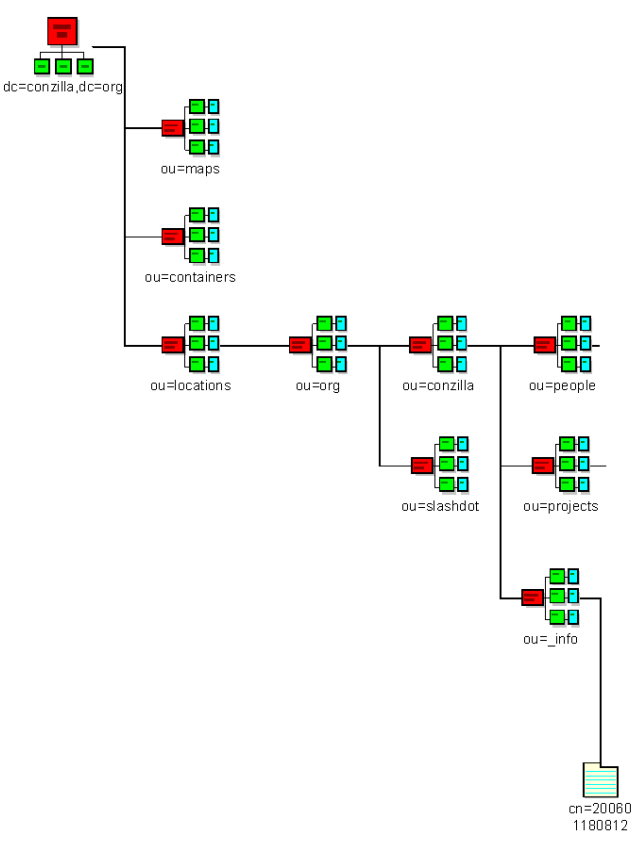

### GPSUTMe TD\_used<br>Notes<br>Species **Disappeared Grey Fresc** Mom RESPONSE2 Matriline RESPONSER AltCode1 Birthdate<br>Dad ROUP AltCode2 **GGE** AgeClass<br>Clan<br>NatalOrlimmigrant NumberLitt Littermate1<br>Littermate2 eproductiveStat ReproStatCode **ArrivedDen DartingDate** hymaid Materna Rank announ un ungusun<br>JayCode<br>JodeNumber Session<br>SessionDate Fate<br>MortalitySouri<br>DeathDate TelazolOose nxa Senatorial<br>AgaMinutes<br>ScarMinutes<br>Scrip<br>Bone<br>Sich<br>Other\_Detail **FelazoBooste** DartingTime Weaned<br>CLDERSIBS ra organi kodSamplingTim **YOUNGERSING** RadioCollared<br>RadioFreq clan MOM ischlotes **MOMERAN** RadioSerialNur Cycle GYRH STATE **STRESSC** NumEDTAWholeRing START<br>STOP NumEDTAPlasma NumEDTARufficha UARROU **TESTES** unSerum NumRBC BODY NumHiparinPla<br>NumUrine SHOULDER time<br>distance\_m<br>landmarkid<br>direction<br>utmn StatusCode<br>StatusCescription NumPaste NumTissues MOTOBABE Hyena **CAMEVEWARD** RANK<br>TENURE StartDate<br>EndDate **jumThinBloodS** NumThicklingdSmean AGENO Ultrasound 98 第 NumFetuses NumHeartbeats REPCON FetusLongth(R/L) **RankingDateStart** REPCAT Parasites RankingDateling Parasite ticks arasites\_lonfile arasites other

**ECON** 

LOCATION

**DATE** 

ccay

SSton2

...<br>Tart

**STOP** 

news

OTHER<br>TIME

**TRACKET** 

LNDHISN

**MTE** 

**SECIP** 

Context<br>AltContext

BEHAVIOR1

**IFORVARES** 

time<br>AGGRESSOR

Source: http://kmr.nada.kth.se Source: http://hyenas.zoology.msu.edu

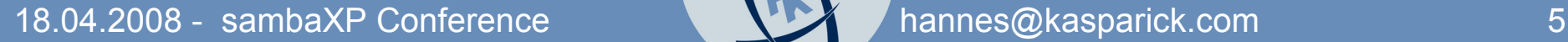

### Approach

- 1) design LDAP structure of enviroment
- 2) set up OpenLDAP for Linux auth.
- 3) set up Samba PDC with LDAP auth.
- 4) set up OpenLDAP Slave
- 5) set up Samba BDC
- 6) if required: enable encryption

## LDAP Structure

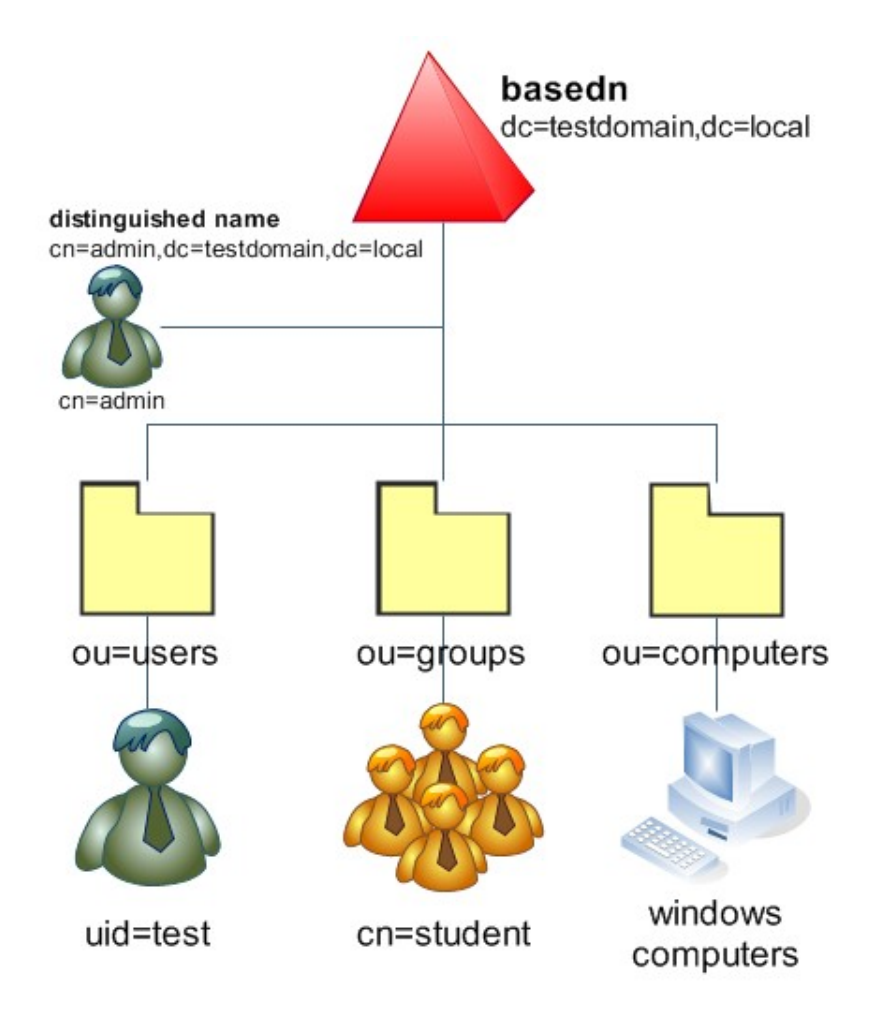

- keep it simple
- basedn is local domain name
- basedn can be different to samba domain name

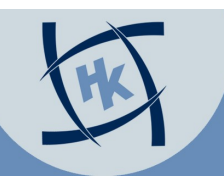

### **Overview**

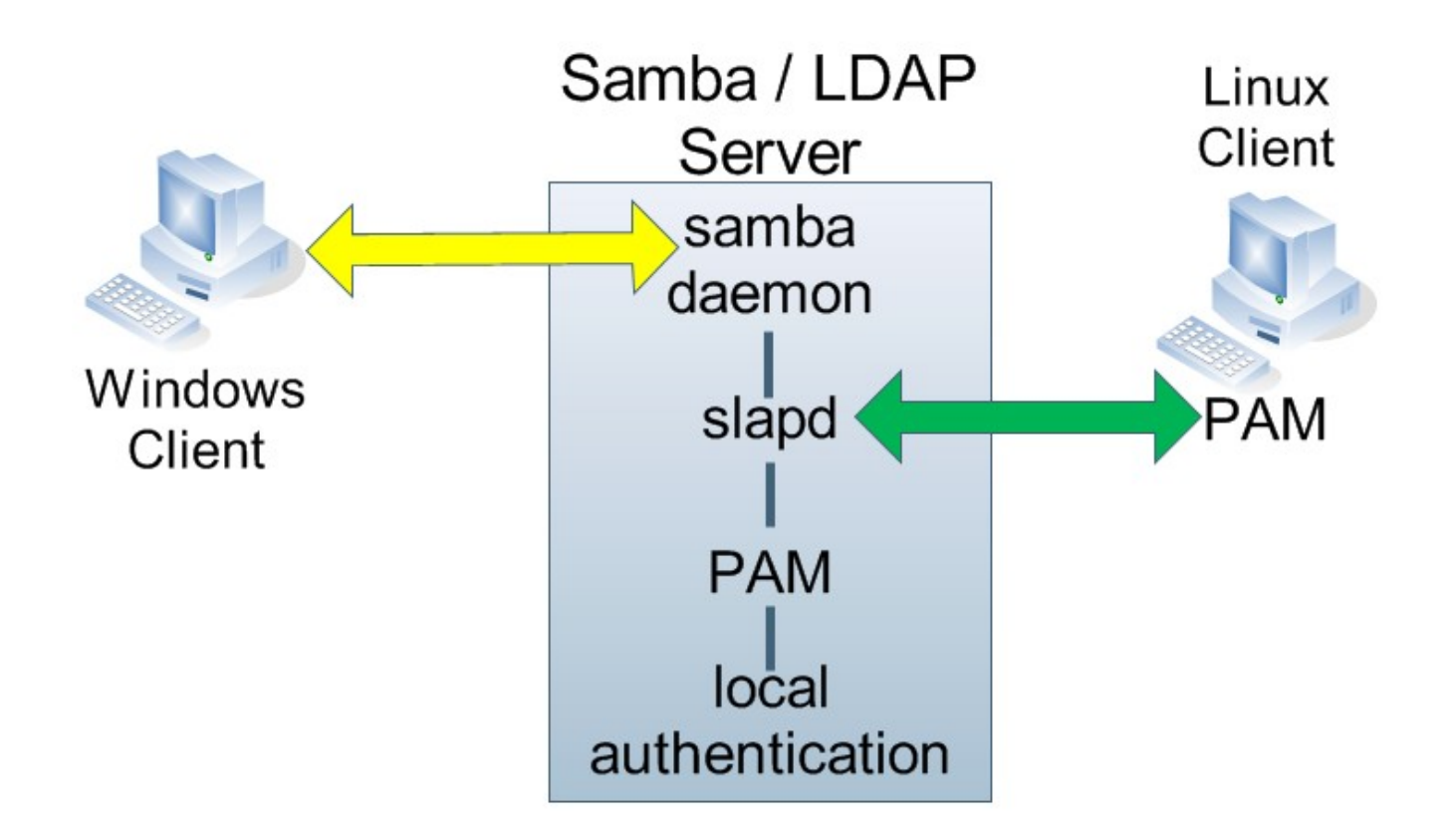

Samba + OpenLDAP + Windows in 4 steps

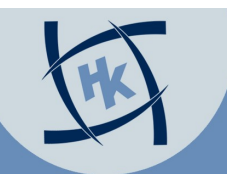

### Step 1

### • install slapd

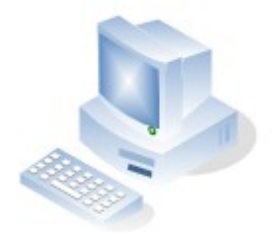

Windows Client

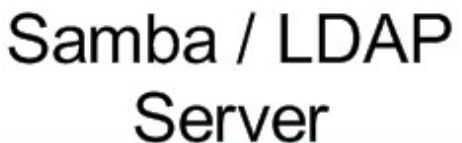

slapd

18.04.2008 - sambaXP Conference entitled thannes@kasparick.com 9

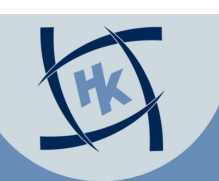

http://www.OpenLDAP.org

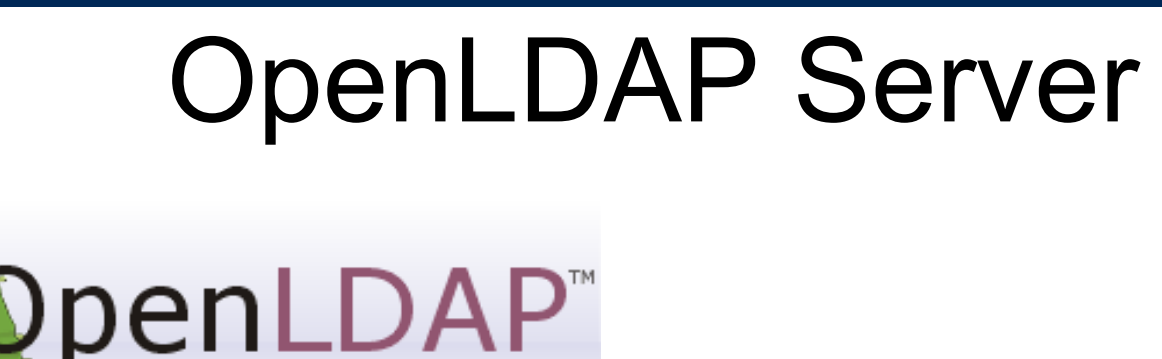

- slapd
- download at [www.openldap.org](http://www.openldap.org/)
- use package of your distribution if possible

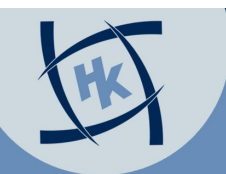

### Installation

- Debian packages: slapd and ldap-utils – can differ in other distributions
- use LDAPv3 protocol
- set suffix (domainname)
- configure loglevel
	- see manpage for details
- add samba.schema

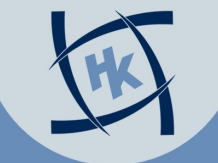

## Config Changes slapd.conf

- general settings
	- suffix "dc=testdomain,dc=local"
	- rootdn "cn=admin,dc=testdomain,dc=local"
	- rootpw {SSHA}nSOVMp0ESCGmteCQxF9eoc
	- loglevel 256
	- include /etc/ldap/schema/samba.schema
	- password generated with "slappasswd"

## Config Changes slapd.conf

- configure access restrictions access to
	- attrs=userPassword,shadowLastChange,sambaNT Password,sambaLMPassword,sambaPwdMustC hange,sambaPwdLastSet
	- by dn="cn=admin,cn=testdomain,dc=local" write by anonymous auth by self write by \* none

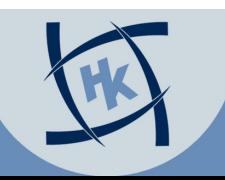

### Access LDAP

- console with ldaputils: ldapsearch etc.
- GQ
- LDAP-Browser
- ldapvi

 $\bullet$   $\dots$ 

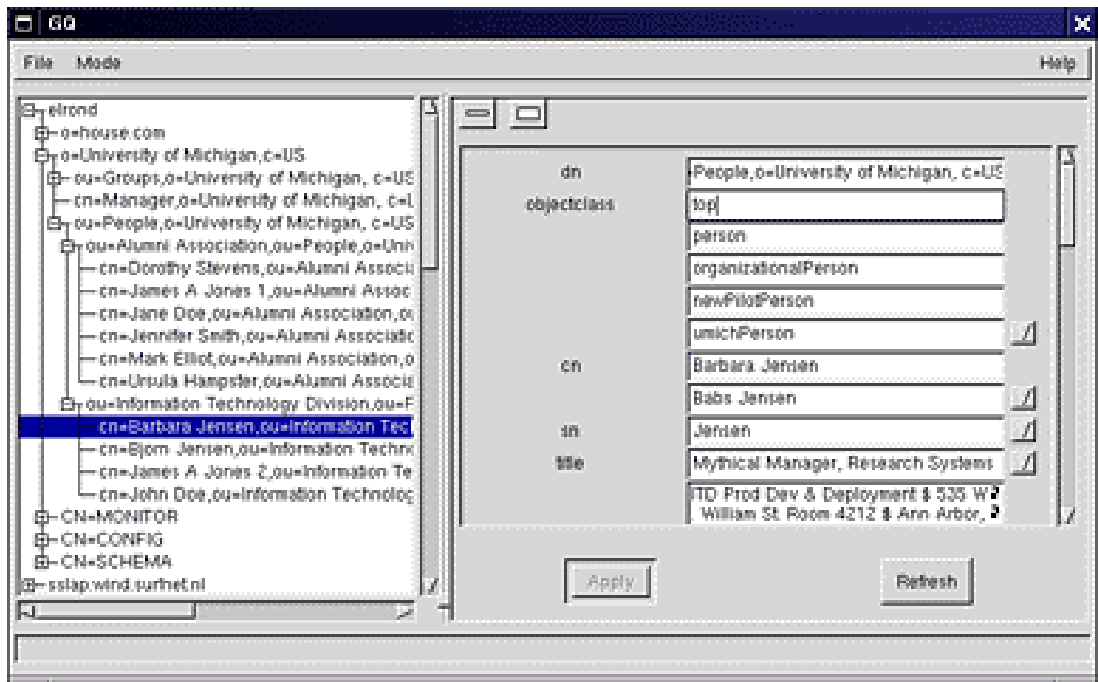

### Source: http://gq-project.org/

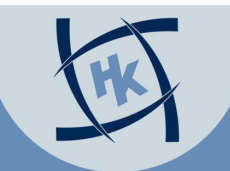

### Step 2

### • install samba

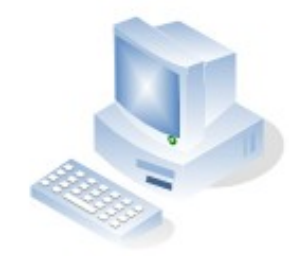

Windows Client

Samba / LDAP Server samba daemon slapd

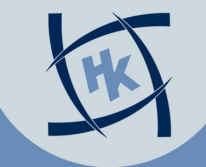

18.04.2008 - sambaXP Conference handless and the hannes@kasparick.com 15

## Samba as Domain Controller

- Samba 3.x acts as NT4 compatible DC
	- Primary and Backup Domain Controllers
	- can be used as BDC with NT4 together
	- no group policies per default (commercial products exist)
- Samba 4 with Active Directory
	- see talk of Kai Blin at 3:15pm here

### show smb.conf

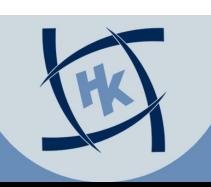

## smbldap-tools

- powerful console management tools
- ~#: smbldap-populate
	- creates basic settings / users / groups
- no "adduser" or "passwd" any more!
- only smbldaptools or compatible tool
	- ~#: smbldap-useradd -a -m <username>
	- ~#: smbldap-passwd <username>
	- ~#: smbldap-usermod --shadowExpire 2008-04-18 hkaspari

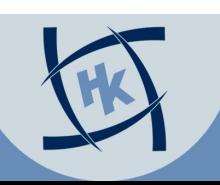

www.HagenbergerKreis.at

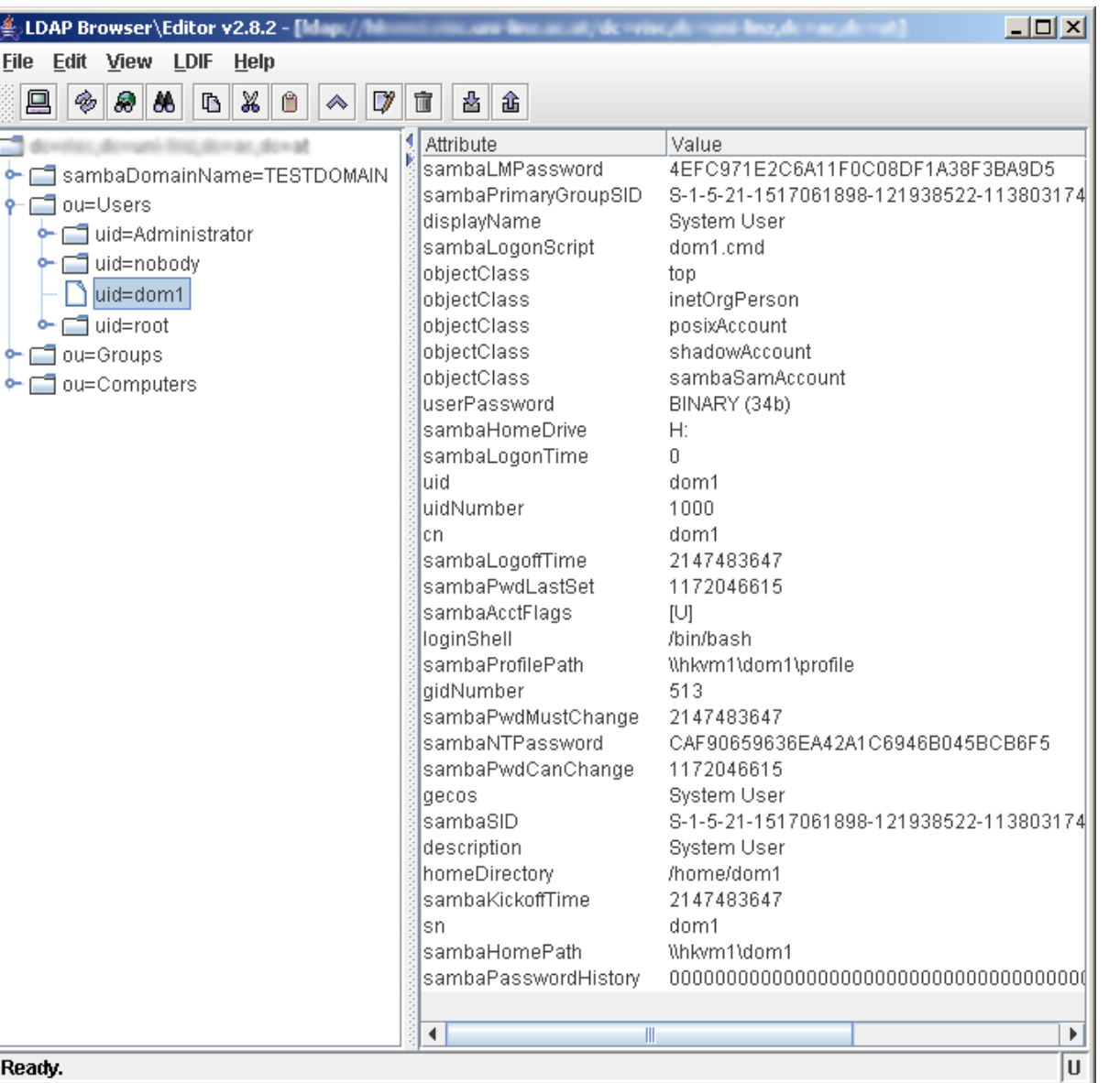

### Result

Ready.

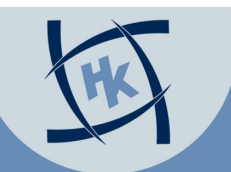

### Step 3

### • local PAM authentication

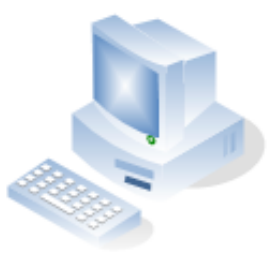

Windows Client

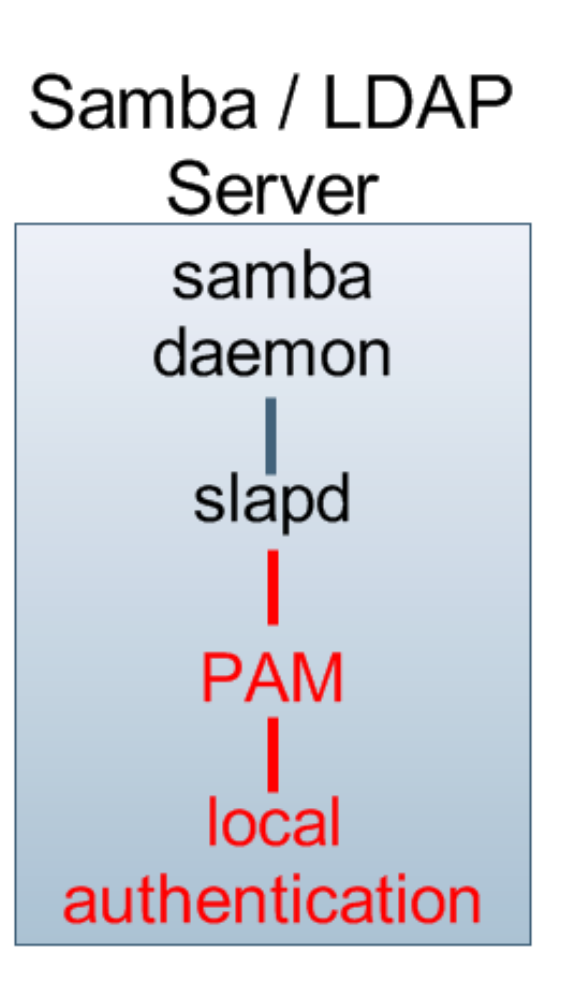

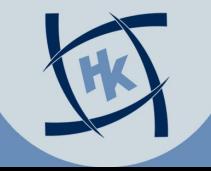

18.04.2008 - sambaXP Conference hannes@kasparick.com 20

## PAM and LDAP on Server

- Plugable Authentication Modules
- libnss-Idap & libpam-Idap packages
- configure /etc/pam.d/\*
- /etc/nsswitch.conf passwd: files ldap group: files ldap shadow: files ldap
- ~#: getent passwd

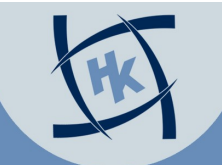

### Step 4

### • integrate Windows Samba / LDAP Server samba daemon Windows slapd **Client PAM** local authentication

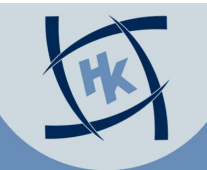

## Adding Windows Clients

- Client needs to know the WINS server
	- DHCP or manually
- LDAP-root account or
	- $, \sim \#$ : net rpc rights grant <username>
		- SeMachineAccountPrivilege"

"Successfully granted rights."

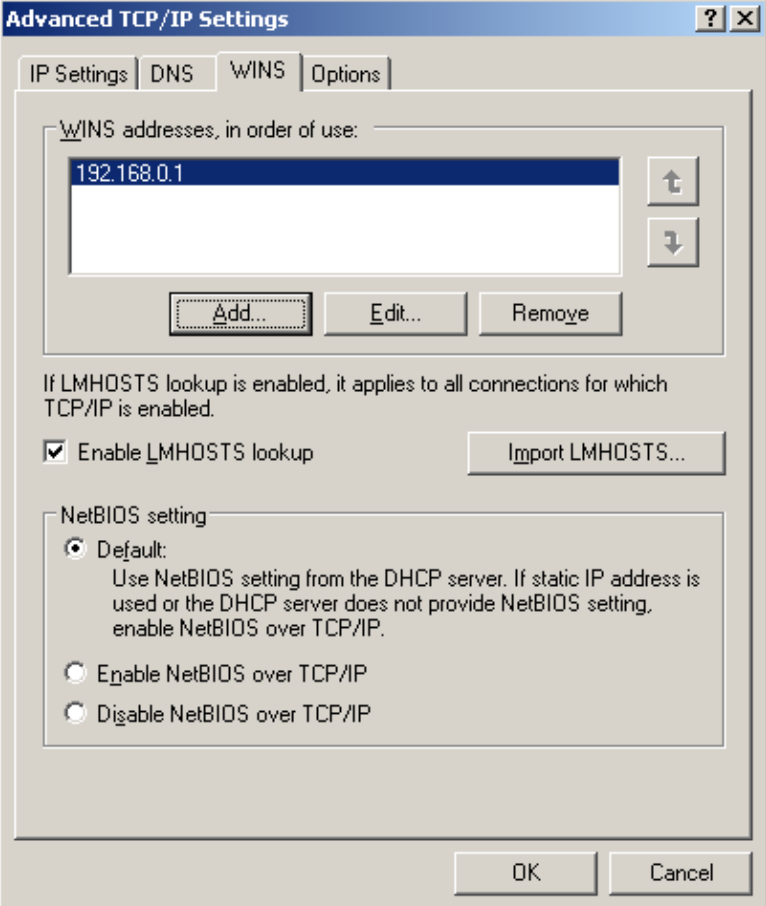

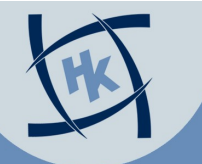

 $|2|X|$ 

### Welcome to domain testdomain

### **Computer Name Changes**

You can change the name and the membership of this computer. Changes may affect access to network resources.

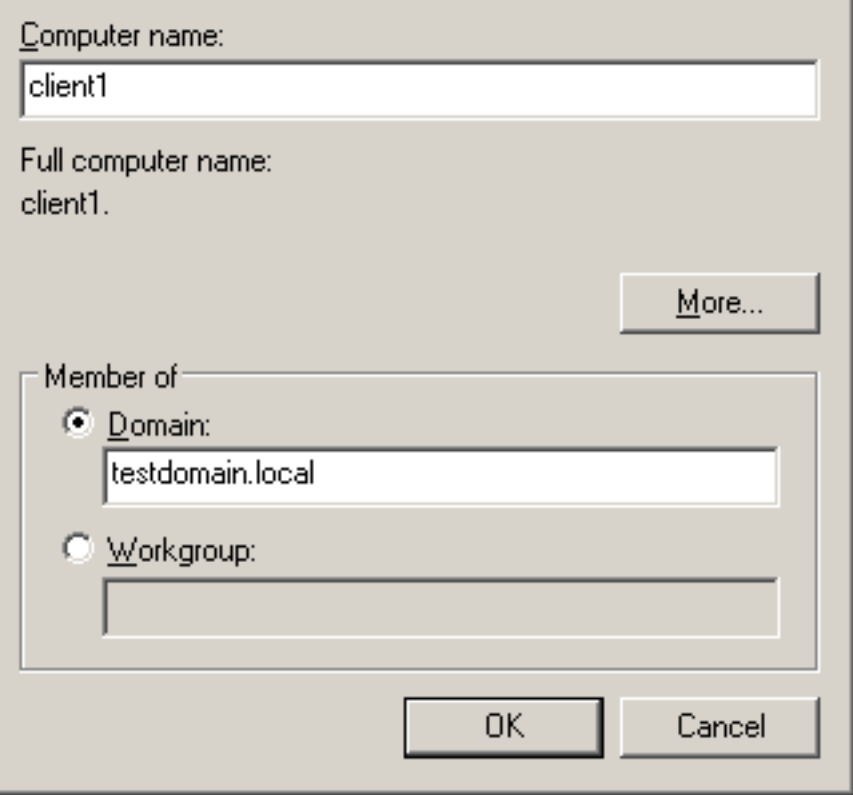

### Welcome and reboot :-)

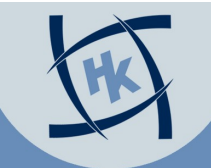

## Troubleshooting

- Look at Windows "eventlog"
	- Enable auditing: Control Panel | Administrative Tools | Local Security Policy | Local Policy | Audit Policy
- log.smbd
- slapd.log

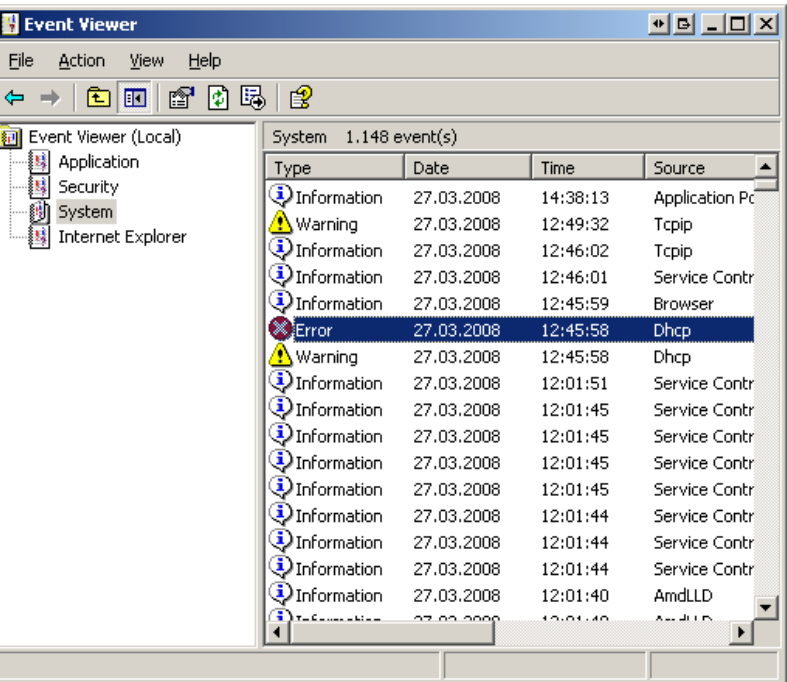

### What we have now

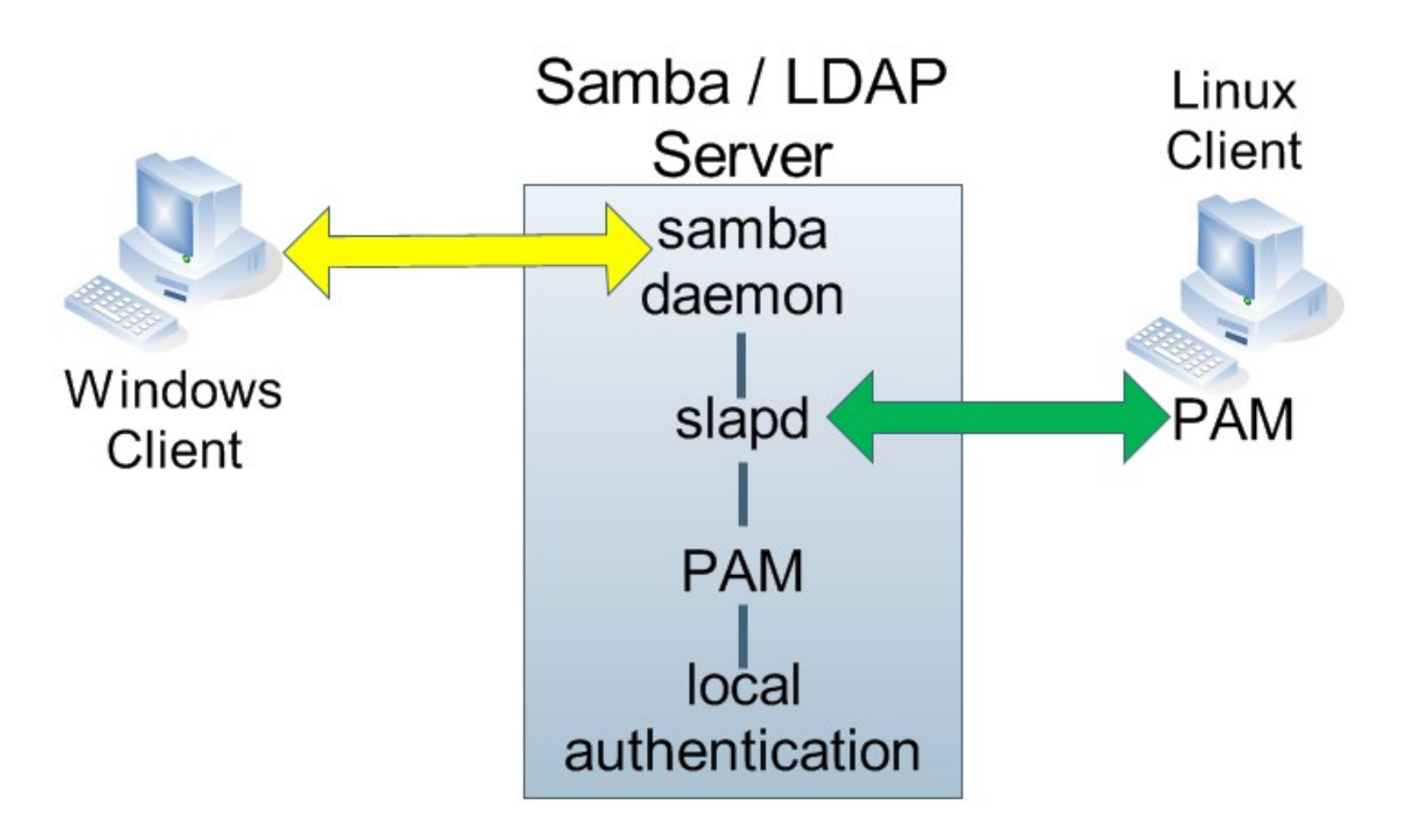

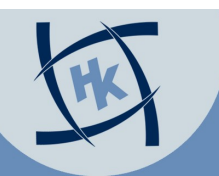

### too bad...

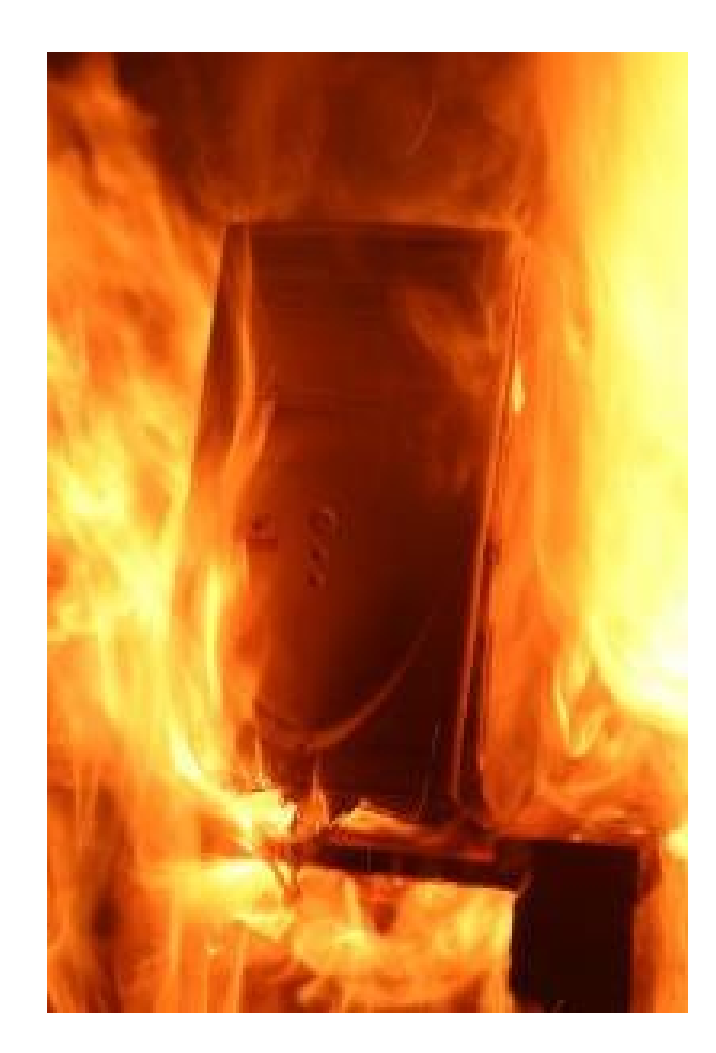

### 18.04.2008 - sambaXP Conference http://www.fannes@kasparick.com 27

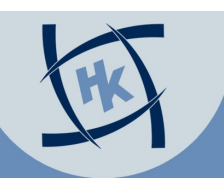

## High Availability

- domain controller down!?
	- Windows 2000 and newer caches logins
	- nscd daemon for caching in Unix
- more than redundant domain controller
	- switches, routing protocols
	- fileserver / storage

– ...

### Redundancy of slapd and samba

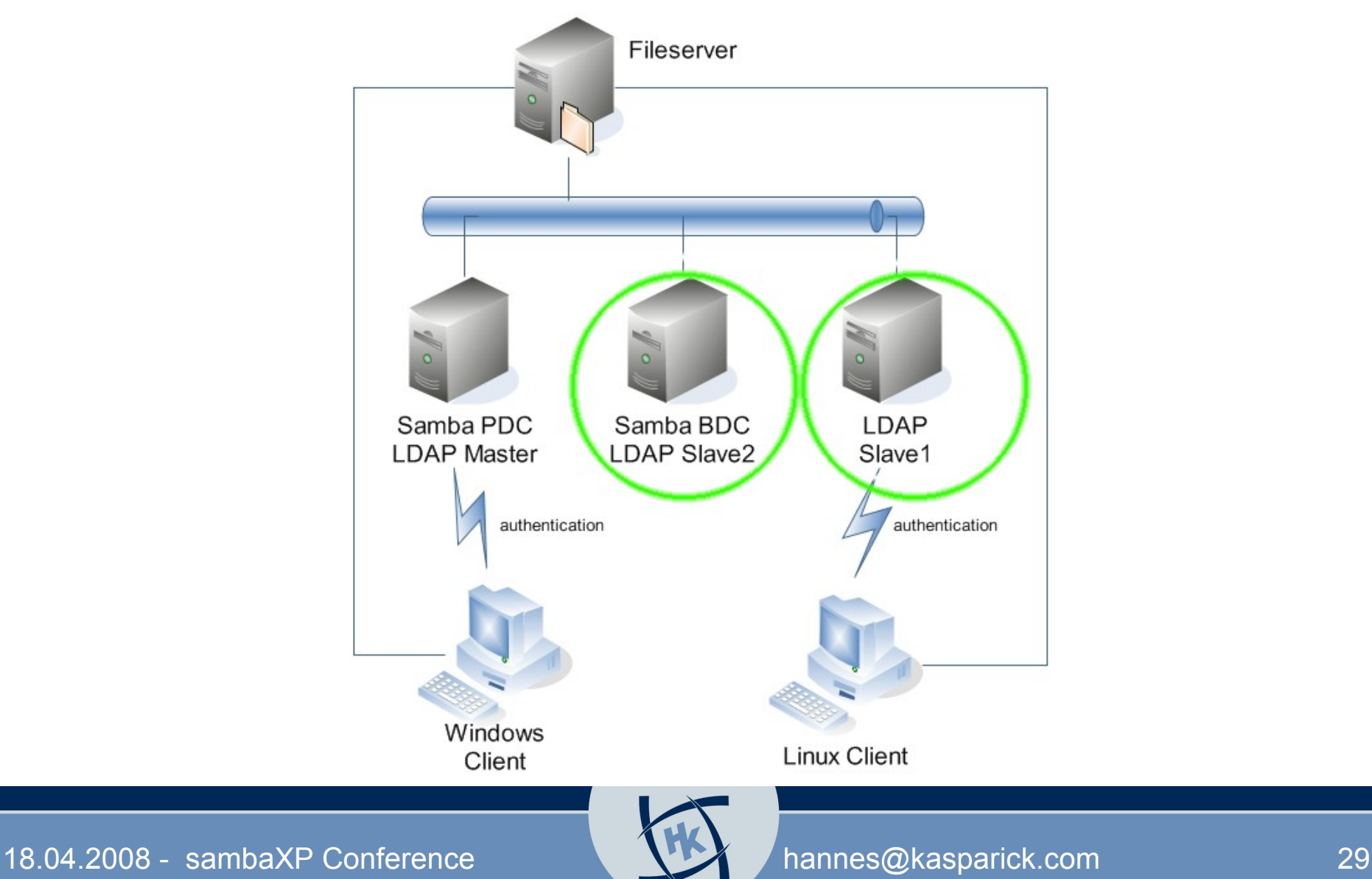

## slapd-HA

- traditional: slurpd Master / Slave – removed in version 2.4
- new since 2.2: syncrepl Master / Slave – in 2.2 not for productive use
- current Version 2.4 (Oct. 2007)
	- N-Way Multi-Master replication
	- MirrorMode replication
	- Push mode / pull mode
	- delta-syncrepl

## Multi Master Replication

### • pro

- no single point of failure
- automatic failover
- can be in different locations

### • contra

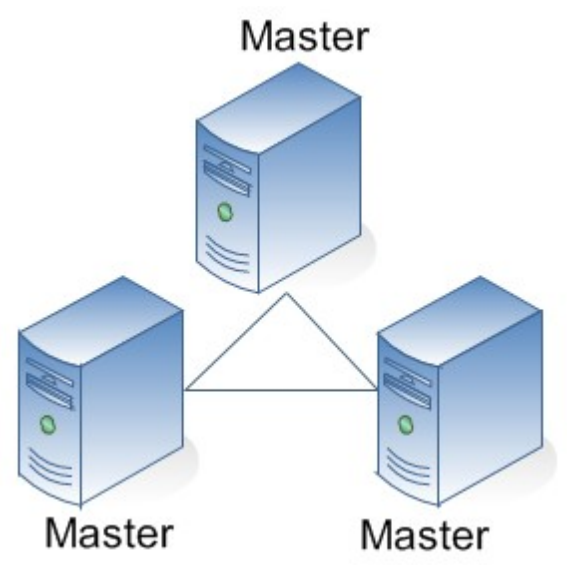

- network failures could lead to inconsistencies
- all writes must be popagated to all servers might be much network traffic
- exact time needed (VMware time problems!?)

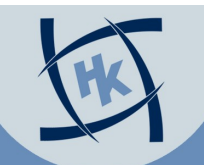

- Mirror-Mode • consistency guarantees of single-master replication, while providing HA
- external frontend directs access to servers
	- Active-Active Hot-Standby
- secondary master will only be used when first master crashed

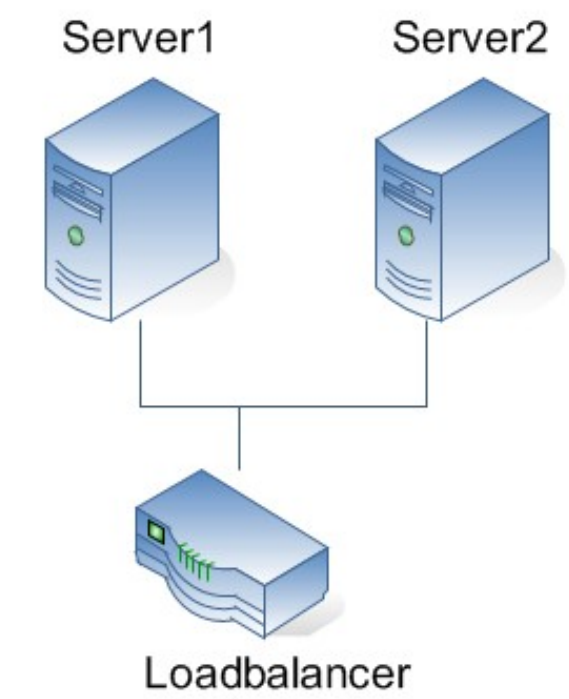

• syncrepl / delta-syncrepl can be used

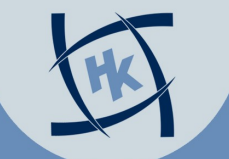

## Master Slave Replication

- easy to manage – one master, many slaves
- all slaves copy data from master server
- when master down, only read access to slaves

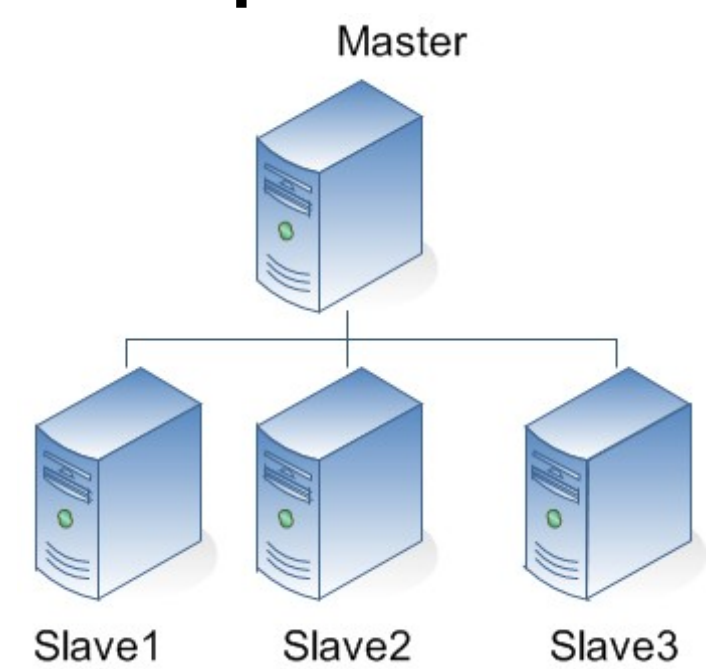

• manual recovery: make one of the slaves a master

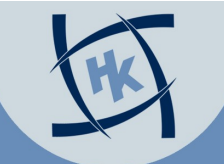

### slapd.conf Master – Slave

- master
	- moduleload syncprov

### • slaves

```
syncrepl rid=001
```
provider=ldap://master.testdomain.local

```
type=refreshOnly
```

```
interval=00:00:00:10
```

```
searchbase="dc=testdomain,dc=local"
```

```
binddn="cn=admin,dc=testdomain,dc=local"
```
credentials=password

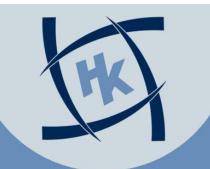

## HA - keep it simple

- you only have few changes and you do not need HA?
	- use one virtual machine with all services, make daily full backup
- pro
	- easy to configure
	- easy to manage
- contra
	- restore time probably longer
	- downtime while backup

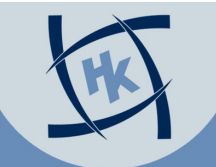

## Samba BDC

- backup Domain Controller like in NT4 – since Windows 2000 there is no BDC
- almost identical configuration like PDC
- diffenrences in smb.conf

netbios name = Samba-BDC

local master = no

os level = 60

domain master = no

preferred master = no

passdb backend = ldapsam:"ldap://master ldap://slave/"

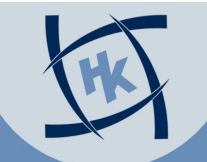

### Done – everything reliable

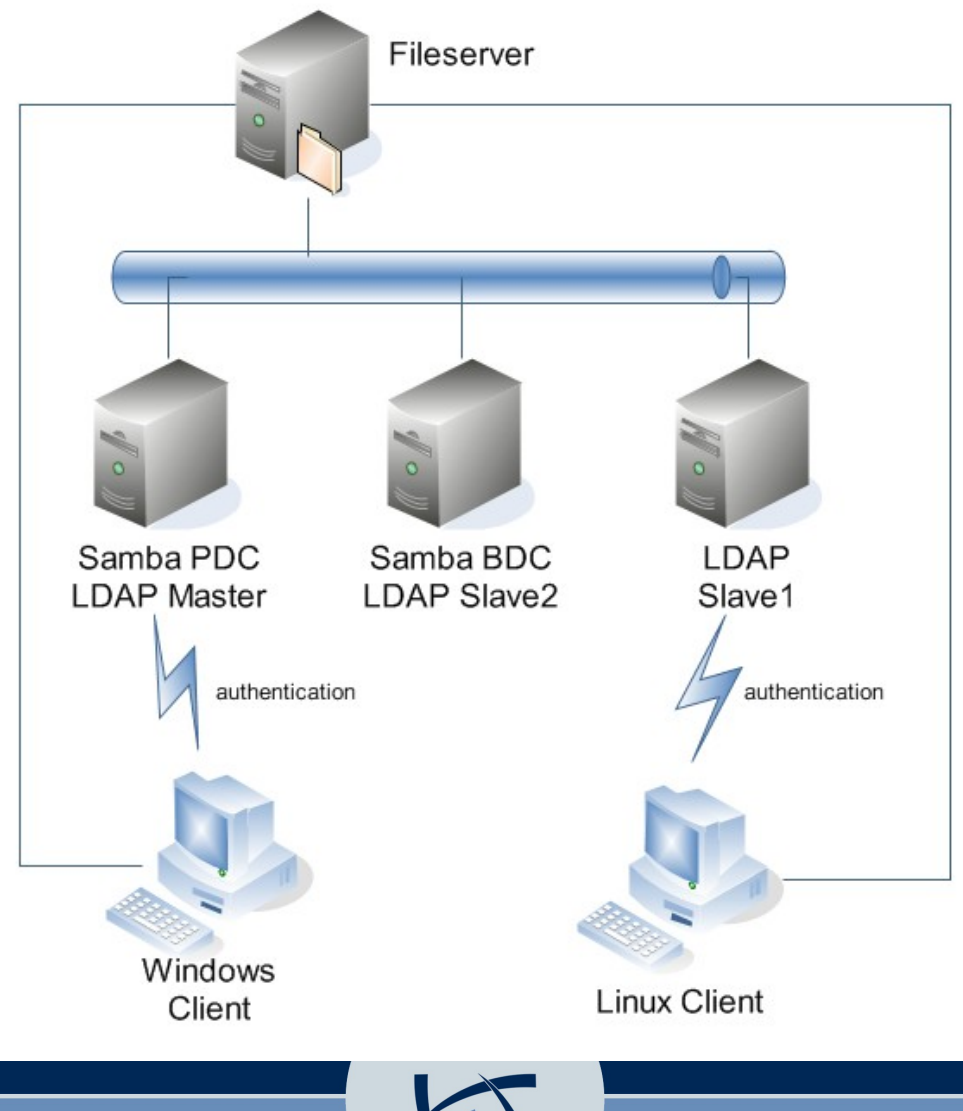

18.04.2008 - sambaXP Conference **hannes@kasparick.com** 37

## **Migration**

- Windows NT to Samba
	- 1) Windows as PDC, Samba as BDC
	- 2) Upgrade Samba BDC to Samba PDC
	- 3) Add new Samba BDC
- NIS to Samba
	- Migration Tools [1] + scripting

### [1] http://www.padl.com/OSS/MigrationTools.html

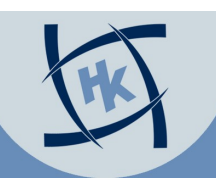

## Migration Tools

- useful perlscript collection
- install them on PC in NIS-Domain
- change variables in migrate common.ph
- export data from NIS
	- migrate\_all\_nis\_offline.sh > nis.ldif
- split into relevant parts & scrub
- import data into LDAP

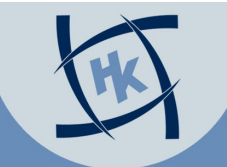

## LDAP Security

Per default unencrypted but passwords are hashed

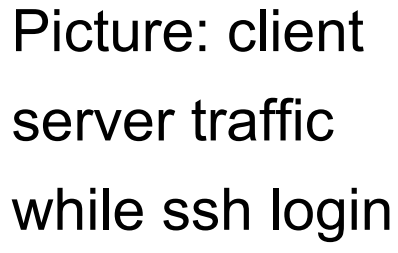

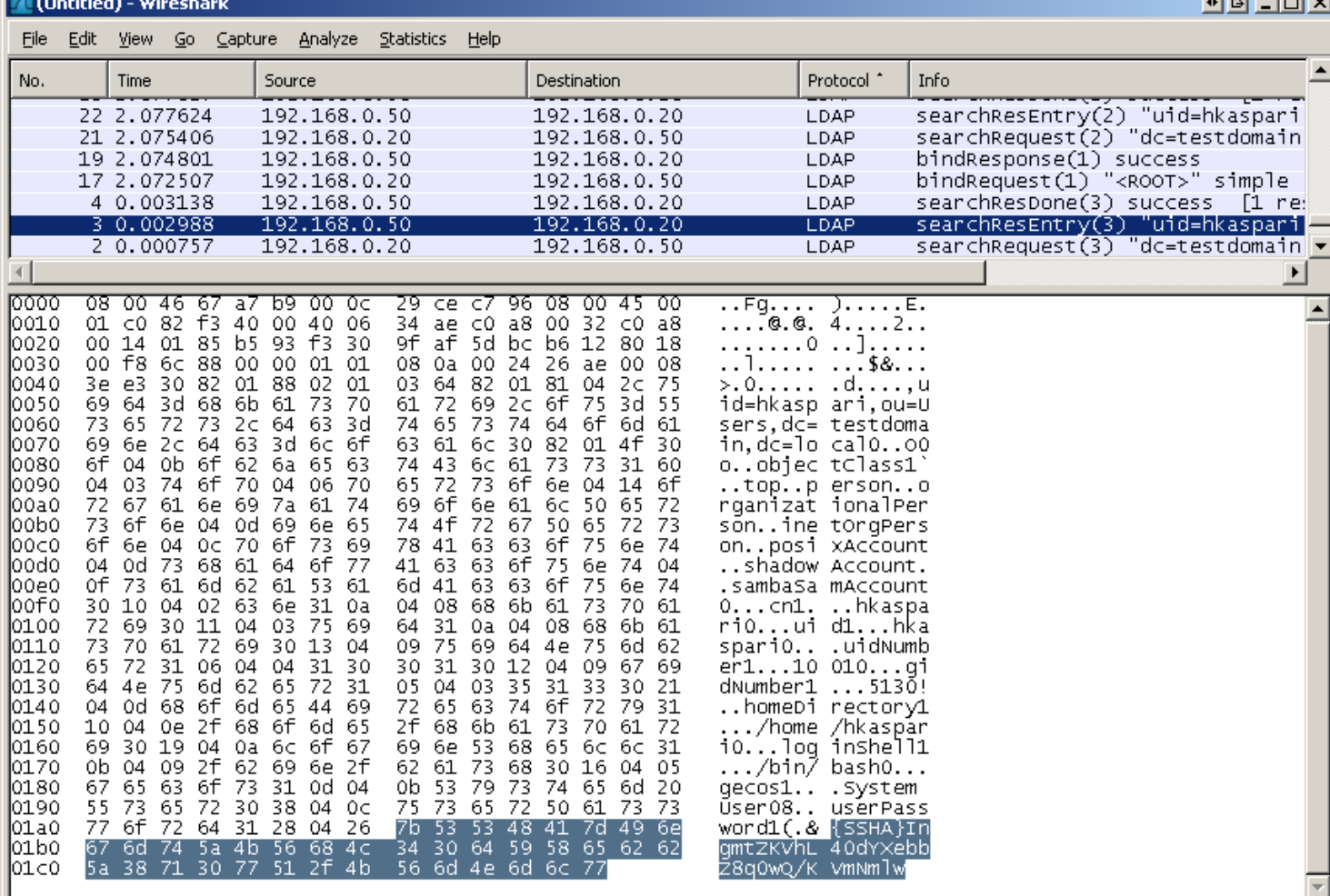

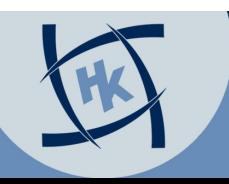

### How to secure?

- StartTLS or LDAPS possible
	- StartTLS is standard method today
	- LDAPS listed as deprecated
- both methods can be used on same server
- note: it is tricky to configure!

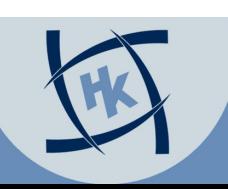

### considerations

- use stable distribution
- if it works avoid updates
- maybe problems with gnutls versions
- debug TLS

ldapsearch -x -D cn=admin,dc=testdomain,dc=local -W -H ldap://master -ZZ -d 8

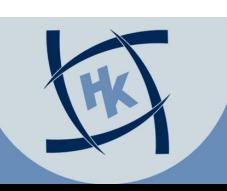

### procedure

- create Certificate Authority and certificates
	- OpenSSL package includes scripts
	- no passwords for server certificates
- configure slapd with TLS
	- beware of AppArmor in new Ubuntu
- propagate CA-certificate to Clients
- configure clients to use TLS

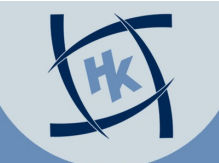

### Secured

**Allen Artists** 

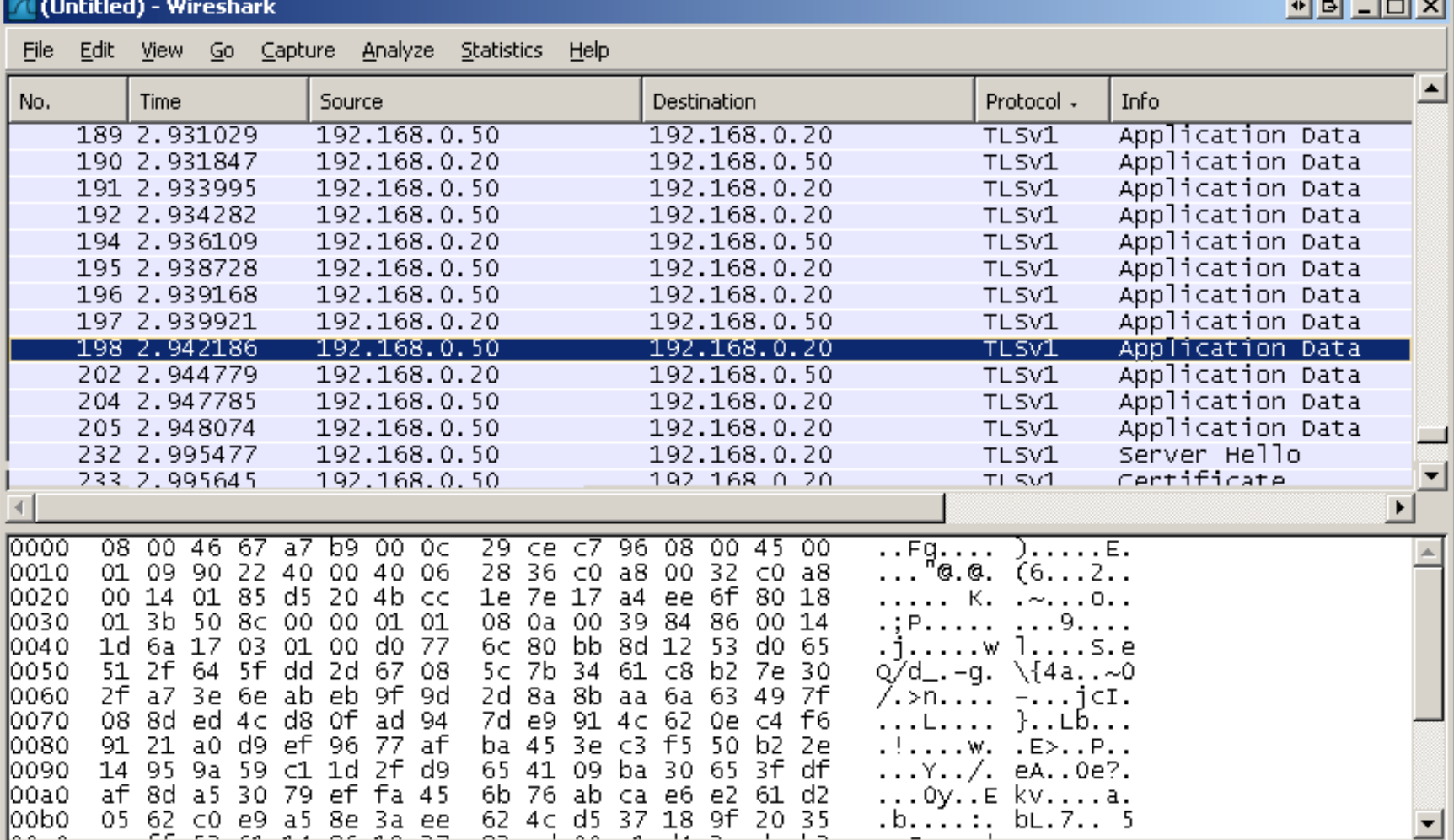

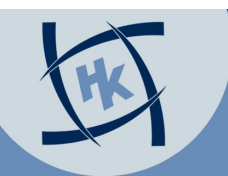

## More Information?

- Matt Butcher Mastering OpenLDAP Packt Publishing (2007)
- [http://wiki.samba.org](http://wiki.samba.org/)
- <http://de5.samba.org/samba/docs/man/Samba-HOWTO-Collection/>
- <http://samba-ldap.de/> German howto

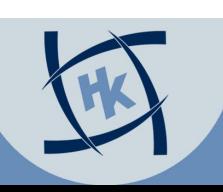

# Questions?

18.04.2008 - sambaXP Conference **hannes@kasparick.com** 46

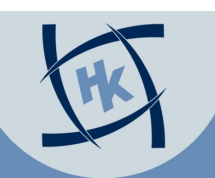